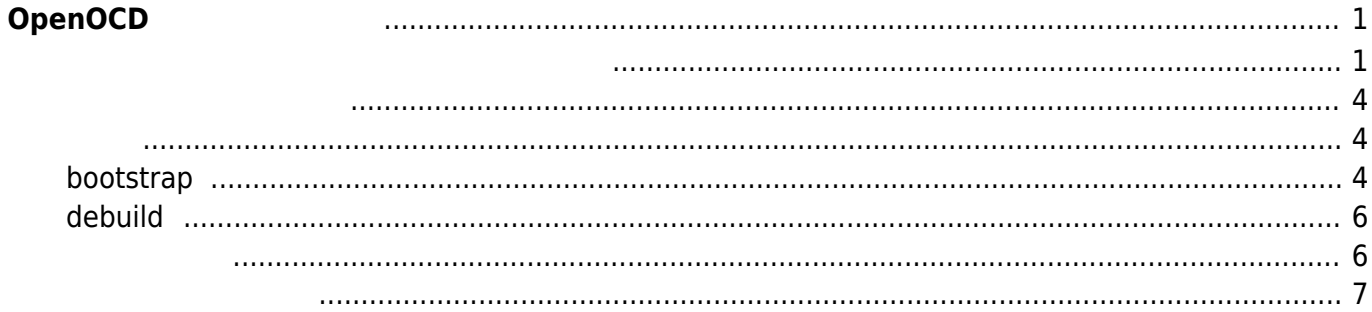

<span id="page-2-0"></span>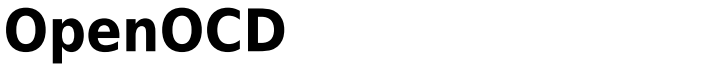

 $XG-50$ 

- 
- $\bullet$  gdb

 $\Box$ OpenOCD

Ubuntu インストールでは、インストールでは、インストールでは、インストールでは、インストールでは、インストールでは、インストールでは、インストールでは、インストールでは、インストールでは、インストールでは、インスト

<span id="page-2-1"></span>Debian Package The Review of the Manuscripts

xubuntu64:~\$ sudo apt install devscripts

パッケージリスト んでいます... 完了

**なんじょう こうしょう こうしょう** いち こうしょう こうしょう こうしょう at dctrl-tools dput libdistro-info-perl python3-magic wdiff 提案パッケージ: default-mta | mail-transport-agent debtags bsd-mailx | mailx cvsbuildpackage diffoscope devscripts-el dose-extra gnuplot libterm-size-perl libyaml-syck-perl mozilla-devscripts mutt svn-buildpackage w3m debian-keyring equivs libsoap-lite-perl mini-dinstall python-bzrlib 以下 パッケージ たにインストールされます: at dctrl-tools devscripts dput libdistro-info-perl python3-magic wdiff  $\mathbb{R}^2 \times \mathbb{R}^2 \times \mathbb{R}^2 \times$ 1,017 kB 2,952 kB  $?$   $[Y/n]$ :1 http://jp.archive.ubuntu.com/ubuntu xenial/main amd64 at amd64 3.1.18-2ubuntu1 [37.8 kB] 取得:2 http://jp.archive.ubuntu.com/ubuntu xenial/main amd64 dctrl-tools amd64 2.24-2 [59.1 kB] :3 http://jp.archive.ubuntu.com/ubuntu xenial/main amd64 devscripts amd64 2.16.2ubuntu3 [848 kB] :4 http://jp.archive.ubuntu.com/ubuntu xenial/main amd64 dput all 0.9.6.4ubuntu3 [33.1 kB] 取得:5 http://jp.archive.ubuntu.com/ubuntu xenial/main amd64 libdistro-infoperl all 0.14build1 [4,780 B] :6 http://jp.archive.ubuntu.com/ubuntu xenial/main amd64 wdiff amd64 1.2.2-1build1 [28.8 kB]

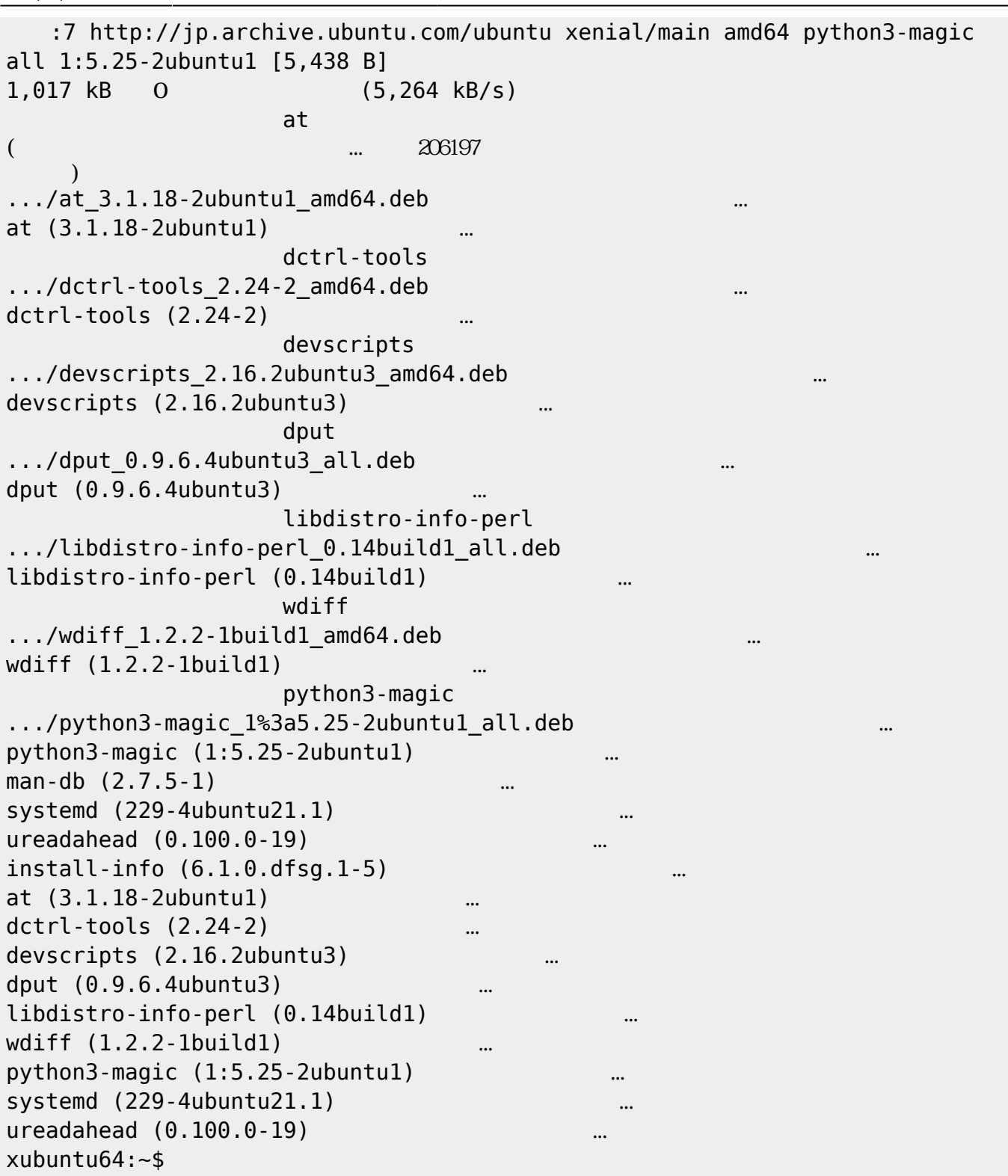

## OpenOCD

xubuntu64:~\$ sudo apt install cdbs debhelper autotools-dev libftdi-dev libusb-1.0-0-dev texinfo texlive autoconf libhidapi-dev libjim-dev pkgconfig dh-autoreconf

лингент солот.<br>Мариант солот.<br>Мариант солот.

**などに、この場合には、この場合には、この場合には、** 

いち こうしょう こうしょう こうしょう automake autopoint dh-strip-nondeterminism dh-translations fonts-lato fonts-lmodern fonts-texgyre intltool javascript-common libfile-stripnondeterminism-perl libftdi1 libhidapihidraw0 libhidapi-libusb0 libjim0.76 libjs-jquery libltdl-dev libmail-sendmail-perl libpotrace0 libptexenc1 libruby2.3 libsynctex1 libsys-hostname-long-perl libtexlua52 libtexluajit2 libtext-unidecode-perl libtool libusb-1.0-doc libusb-dev libzzip-0-13 lmodern m4 po-debconf prosper ps2eps python-pkgresources python-scour python-six rake ruby ruby-did-you-mean ruby-minitest ruby-net-telnet ruby-powerassert ruby-test-unit ruby2.3 rubygems-integration tex-common tex-gyre texlive-base texlive-binaries texlive-extra-utils texlive-font-utils texlive-fonts-recommended texlive-fonts-recommended-doc texlive-generic-recommended texlive-latex-base texlive-latex-base-doc texlive-latex-recommended texlive-latex-recommended-doc texlive-pictures texlive-pictures-doc texlive-pstricks texlive-pstricksdoc tipa 提案パッケージ: autoconf-archive gnu-standards autoconf-doc dh-make apache2 | lighttpd | httpd libtool-doc gfortran | fortran95-compiler gcj-jdk libmail-box-perl python-setuptools pythonrsvg python-cairo ri ruby-dev bundler texinfo-doc-nonfree perl-tk dvipng dvidvi xindy fragmaster purifyeps lacheck chktex latexmk latexdiff psutils libtcltk-ruby texlive-latex-extra dot2tex prerex 以下 パッケージ たにインストールされます: autoconf automake autopoint autotools-dev cdbs debhelper dh-autoreconf dhstrip-nondeterminism dh-translations fonts-lato fonts-lmodern fonts-texgyre intltool javascript-common libfile-stripnondeterminism-perl libftdi-dev libftdi1 libhidapi-dev libhidapi-hidraw0 libhidapi-libusb0 libjim-dev libjim0.76 libjs-jquery libltdl-dev libmail-sendmail-perl libpotrace0 libptexenc1 libruby2.3 libsynctex1 libsys-hostname-long-perl libtexlua52 libtexluajit2 libtextunidecode-perl libtool libusb-1.0-0-dev libusb-1.0-doc libusb-dev libzzip-0-13 lmodern m4 pkgconfig po-debconf prosper ps2eps python-pkg-resources python-scour python-six rake ruby ruby-did-you-mean ruby-minitest ruby-net-telnet ruby-power-assert ruby-test-unit ruby2.3 rubygems-integration tex-common tex-gyre texinfo texlive texlive-base texlive-binaries texlive-extra-utils texlive-font-utils texlive-fonts-recommended texlive-fonts-recommended-doc texlive-generic-recommended texlive-latexbase texlive-latex-base-doc

texlive-latex-recommended texlive-latex-recommended-doc texlive-pictures

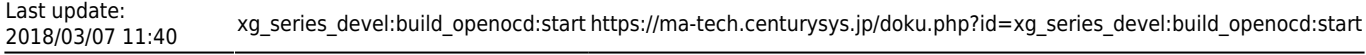

```
texlive-pictures-doc
  texlive-pstricks texlive-pstricks-doc tipa
2.0 2.76 2.76 2.0 2.0405 MB
701 MB 701 \overline{a}? [Y/n]
```
### <span id="page-5-0"></span>OpenOCD

xubuntu64:~/src\$ git clone https://github.com/centurysys/openocd-nuttx.git Cloning into 'openocd-nuttx'... remote: Counting objects: 55885, done. remote: Compressing objects: 100% (3/3), done. remote: Total 55885 (delta 0), reused 1 (delta 0), pack-reused 55882 Receiving objects: 100% (55885/55885), 13.87 MiB | 1.74 MiB/s, done. Resolving deltas: 100% (46167/46167), done. Checking connectivity... done. xubuntu64:~/src\$ cd openocd-nuttx/ xubuntu64:~/src/openocd-nuttx\$ git branch \* centurysys xubuntu64:~/src/openocd-nuttx\$

# <span id="page-5-2"></span><span id="page-5-1"></span>**bootstrap**

まず、そのことは、そのことには、そのことには、そのことには、そのことになるため、そのことになるため、そのことになるため、そのことになるため、そのことになるため、そのことになるため、そのことになっています。<br> スクリプト 実行します。 スクリプト 実行します。 スクリプト 実行します。 スクリプト 実行しているようになるようになっています。 スクリプト 実行します。 スクリプト まんじょう スクリプト まんじょう スクリプト まんじょう

```
xubuntu64:~/src/openocd-nuttx$ ./bootstrap
+ aclocal
+ libtoolize --automake --copy
+ autoconf
+ autoheader
+ automake --gnu --add-missing --copy
configure.ac:26: installing './compile'
configure.ac:37: installing './config.guess'
configure.ac:37: installing './config.sub'
configure.ac:16: installing './install-sh'
configure.ac:16: installing './missing'
Makefile.am:46: warning: wildcard $(srcdir: non-POSIX variable name
Makefile.am:46: (probably a GNU make extension)
```
2023/07/21 12:47 OpenOCD **5/7 COVERENT OPENOTE** 

Makefile.am: installing './INSTALL' Makefile.am: installing './depcomp' Makefile.am:23: installing './mdate-sh' Makefile.am:23: installing './texinfo.tex' Setting up submodules Submodule 'jimtcl' (http://repo.or.cz/r/jimtcl.git) registered for path 'jimtcl' Submodule 'src/jtag/drivers/libjaylink' (http://repo.or.cz/r/libjaylink.git) registered for path 'src/jtag/drivers/libjaylink' Submodule 'tools/git2cl' (http://repo.or.cz/r/git2cl.git) registered for path 'tools/git2cl' Cloning into 'jimtcl'... remote: Counting objects: 7381, done. remote: Total 7381 (delta 0), reused 0 (delta 0) Receiving objects: 100% (7381/7381), 5.91 MiB | 1.00 MiB/s, done. Resolving deltas: 100% (5370/5370), done. Checking connectivity... done. Submodule path 'jimtcl': checked out 'a9bf5975fd0f89974d689a2d9ebd0873c8d64787' Cloning into 'src/jtag/drivers/libjaylink'... remote: Counting objects: 970, done. remote: Total 970 (delta 0), reused 0 (delta 0) Receiving objects: 100% (970/970), 229.04 KiB | 94.00 KiB/s, done. Resolving deltas: 100% (742/742), done. Checking connectivity... done. Submodule path 'src/jtag/drivers/libjaylink': checked out '699b7001d34a79c8e7064503dde1bede786fd7f0' Cloning into 'tools/git2cl'... remote: Counting objects: 64, done. remote: Total 64 (delta 0), reused 0 (delta 0) Unpacking objects: 100% (64/64), done. Checking connectivity... done. Submodule path 'tools/git2cl': checked out '8373c9f74993e218a08819cbcdbab3f3564bbeba' Generating build system... libtoolize: putting auxiliary files in AC\_CONFIG\_AUX\_DIR, 'build-aux'. libtoolize: copying file 'build-aux/config.guess' libtoolize: copying file 'build-aux/config.sub' libtoolize: copying file 'build-aux/install-sh' libtoolize: copying file 'build-aux/ltmain.sh' libtoolize: putting macros in AC\_CONFIG\_MACRO\_DIRS, 'm4'. libtoolize: copying file 'm4/libtool.m4' libtoolize: copying file 'm4/ltoptions.m4' libtoolize: copying file 'm4/ltsugar.m4' libtoolize: copying file 'm4/ltversion.m4' libtoolize: copying file 'm4/lt~obsolete.m4' configure.ac:42: installing 'build-aux/ar-lib' configure.ac:37: installing 'build-aux/compile' configure.ac:30: installing 'build-aux/missing' Makefile.am: installing './INSTALL' libjaylink/Makefile.am: installing 'build-aux/depcomp'

Bootstrap complete. Quick build instructions: ./configure .... xubuntu64:~/src/openocd-nuttx\$

# <span id="page-7-0"></span>**debuild**

```
Debian Package Leap and Debian Package Reserves and Debuild
xubuntu64:~/src/openocd-nuttx$ debuild -uc -us -b
... ...
# only call dh scour for packages in main
if grep -q '^Component:[[:space:]]*main' /CurrentlyBuilding 2>/dev/null;
then dh scour -popenocd ; fi
dh_md5sums -popenocd
dh_builddeb -popenocd
dpkg-deb: `../openocd 0.10.0-1build1 amd64.deb' ` `openocd'
  dpkg-genchanges -b >../openocd_0.10.0-1build1_amd64.changes
dpkg-genchanges: binary-only upload (no source code included)
  dpkg-source --after-build openocd-nuttx
dpkg-buildpackage: binary-only upload (no source included)
Now running lintian...
Finished running lintian.
xubuntu64:~/src/openocd-nuttx$
```

```
xubuntu64:~/src/openocd-nuttx$ ls -ln ../
   2372
drwxrwxr-x 12 1000 1000 4096 3 7 11:29 openocd-nuttx
-rw-r--r--1 1000 1000 348631 3 7 11:29
openocd_0.10.0-1build1_amd64.build
-rw-r--r--1 1000 1000 765 3 711:29openocd_0.10.0-1build1_amd64.changes
-rw-r--r--1 1000 1000 2065308 3 711:29openocd_0.10.0-1build1_amd64.deb <------
xubuntu64:~/src/openocd-nuttx$
```
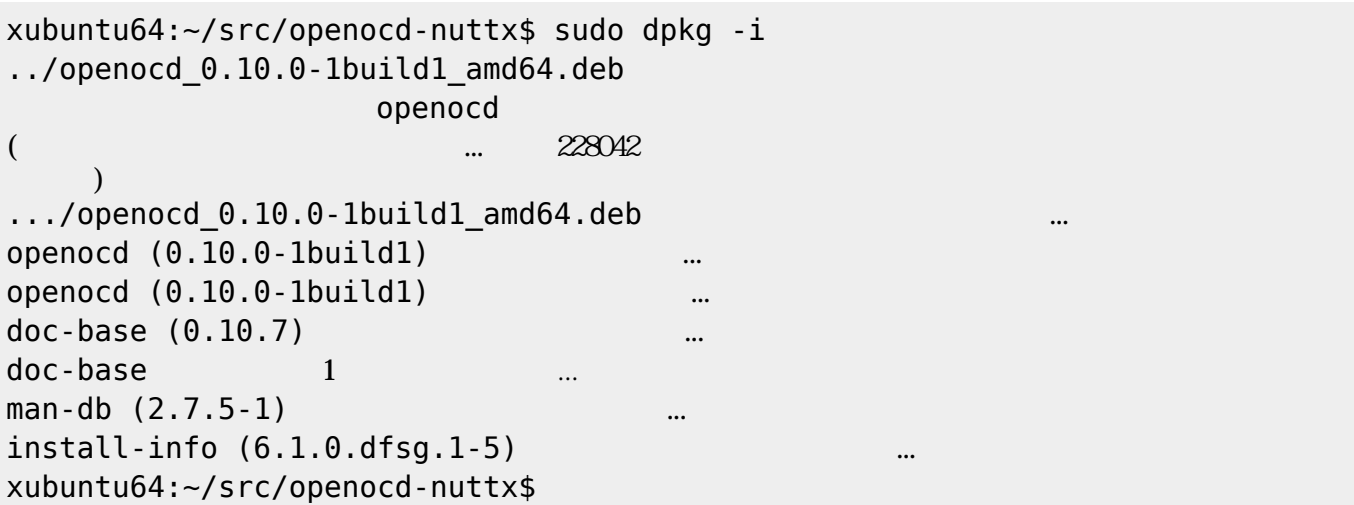

<span id="page-8-0"></span>Ubuntu 16.04LTS(amd64)

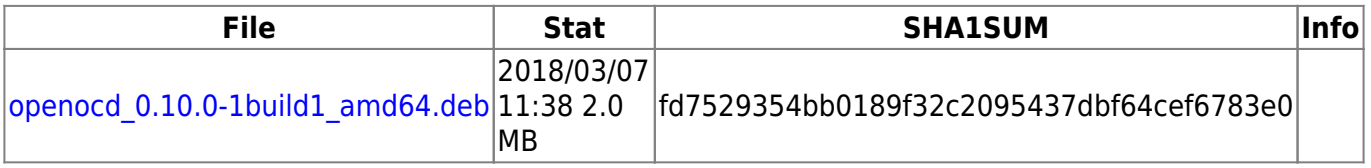

From: <https://ma-tech.centurysys.jp/> - **MA-X/MA-S/MA-E/IP-K Developers' WiKi**

Permanent link: **[https://ma-tech.centurysys.jp/doku.php?id=xg\\_series\\_devel:build\\_openocd:start](https://ma-tech.centurysys.jp/doku.php?id=xg_series_devel:build_openocd:start)**

Last update: **2018/03/07 11:40**